### User Guide to the distance learning platform

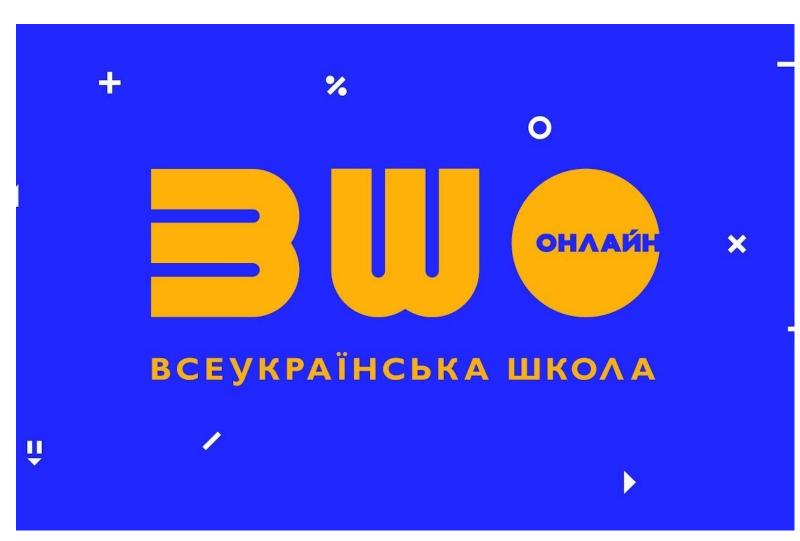

### A guide to the All-Ukrainian Online School

### All-Ukrainian Online School access to quality education

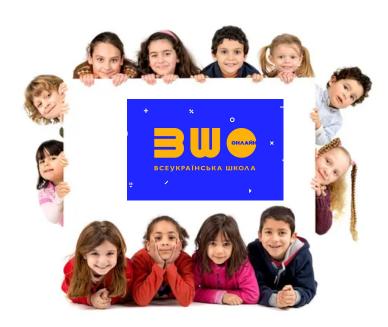

The web platform will be useful for students, teachers and parents.

Over the first year, the All-Ukrainian Online School has been visited by users from 134 countries.

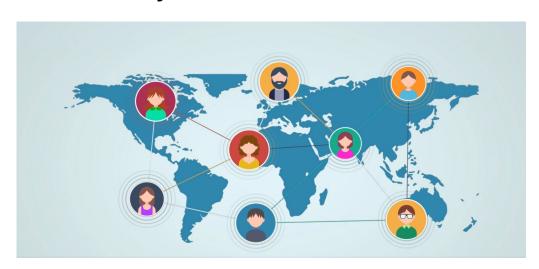

Currently, the web platform has 350 000 users:

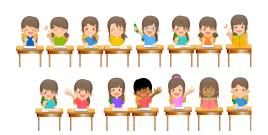

students - 260 000

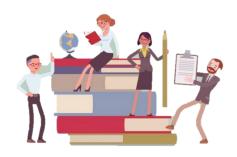

teachers - 75 000

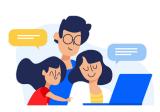

other learners **- 15 000** 

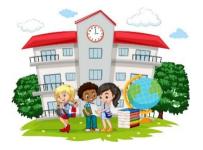

9200 schools

Lessons presented on the web platform include an interesting brief videos, notes with the key points on theory, learning activities, diagrams and maps, and tests for self-assessment

#### **Teacher's Office**

Opportunity to:

- invite students to view your courses;
- ·organize discussions of learning content;

organize virtual classrooms.

- ·monitor students`
- achievements;

#### **Barrier-free access:**

Opportunity to:

- -modify the pace of learning and the tempo of teacher's speech;
- -turn on subtitles with simultaneous test
  - highlights of oral speech; differentiate learning tasks and activities in the

Teacher's Office.

# All-Ukrainian Online School How to register

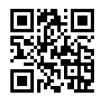

### All-Ukrainian Online School (lms.e-school.net.ua)

Follow the link or use the QR code to register in the distance learning platform All-Ukrainian Online School.

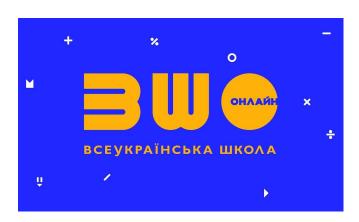

#### Complete the Registration Form

Click Register. You will be directed to the Registration Form. Enter your personal data. Scan the QR code to access the video guide with tips on how to fill out the Registration Form

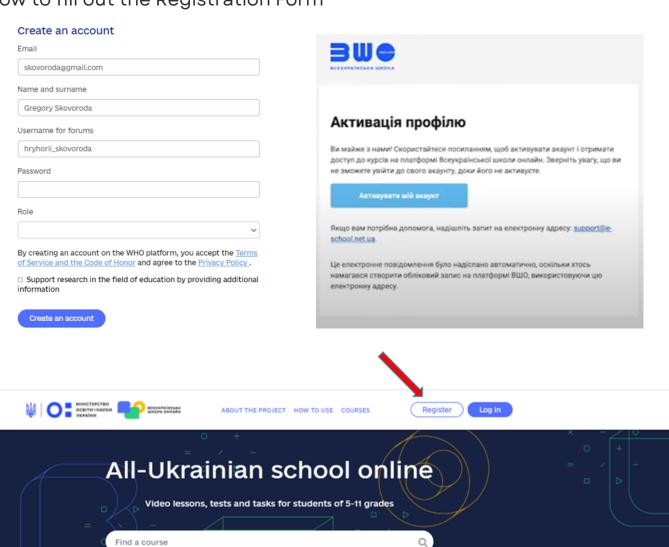

#### **Activate your account**

An email with activation instructions will be sent to the email address given during the registration process.

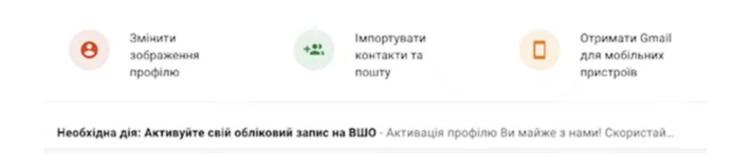

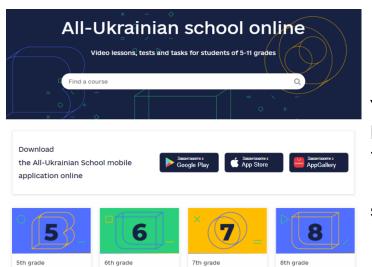

### Congratulations! You are registered!

You now have access to 2200 lessons and learning materials for grades 5–11. Use the Teacher's Office function to help plan the teaching and learning, upload the class schedule, lesson plans, individual learning schedules, and instructions to activities.

How to assess?

#### Types of assessment

The AUOS platform offers tools for formative and summative assessment.

#### Formative assessment

includes tests to each lessons' topics

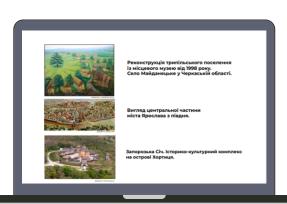

#### Summative assessment

is organized as a summative test at the end of a thematic section

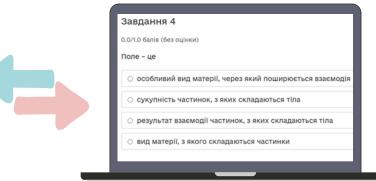

Formative assessment – is used to monitor the growth of individual students, their progress and learning experience as the basis for competence.

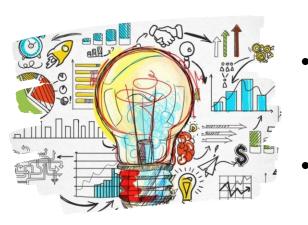

#### Aim

Formative assessment:

- ·enables students to offer and receive constructive feedback on their learning outcomes according to the defined expectations.
- helps teachers to adjust the teaching and learning based on students' progress

#### Note!

The tests following each lesson can be completed multiple times as a better way to practice skills and to self-assess. The thematic tests at the end of the learning topics are marked and students may complete them only once.

Use the **Course Management** section on the **Assessment** tab to monitor students' progress. It includes tools to:

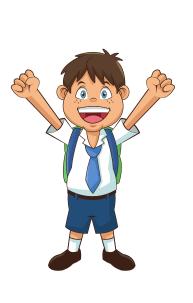

-keep a gradebook;
-monitor the progress of individual students;
-correct the learning outcomes of a specific student;
-allow additional attempts to complete the test; recalculate test scores.

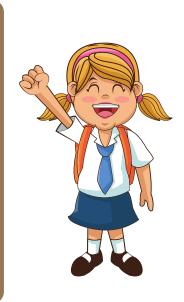

#### Gradebook

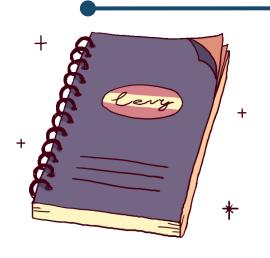

This section shows students' scores on thematic tests.

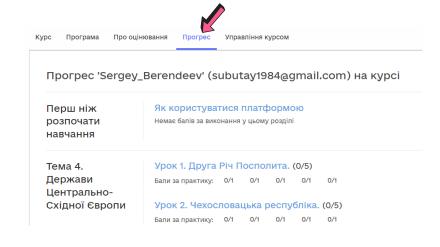

Select the Progress tab to view general information about students' achievements in each course.

#### Teacher's Office

If you are registered as a teacher, My Office section (or Teacher's Office) will be available to you.

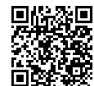

#### **My Office**

#### My office

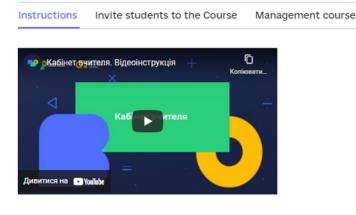

I have carefully studied the instructions.

Get started

As you enter My Office section, a video guide will be displayed with step-by-step instructions on how to set up your personal office and the set of tools for working with classrooms. After watching the video, check the box "I have reviewed the guide", and the section "Invite students to the course" will become active.

#### Invite students to the course

Select the required class (e.g. grade 6), the subject and course and then press "Ready". Wait, till the selected course is copied. After these steps your teaching course will show on the "Course management" tab. The courses you selected will also be displayed in "My courses" section.

#### My office

| Instructions    | Invite students to the Course                                                                |
|-----------------|----------------------------------------------------------------------------------------------|
|                 | can copy an existing course on the platform to it. Track their success and hold discussions. |
| Choose a class  |                                                                                              |
| 6th grade       | x Y                                                                                          |
| Choose an item  |                                                                                              |
| Course title    |                                                                                              |
| History of Ukra | ine. World History. Integrated cours $\times$ $\vee$                                         |
|                 |                                                                                              |
|                 | Done                                                                                         |

#### Use the "Course management" to:

- add students' emails that they used to register at the AUOS platform, or remove a student from the course if, for example, the student left the school or moved to a different class.
- Please, note that it is important to enter email addresses in one line, separated by a comma. For a new student to be added, he or she should register at the AUOS platform first, and then his/her email address can be added. The student will be added to the class after his/her account is activated.

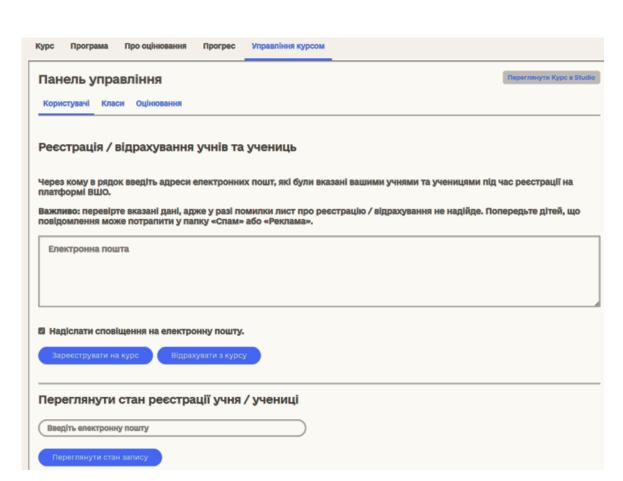

#### Registration and removal of the course team members

You can use this section to add other teachers as assistants allowing them to view students' achievements, moderate discussions and share relevant feedback. The functionality available at the web platform involves **4 roles**, i.e. administrator, assistant, discussion administrator and discussion moderator.

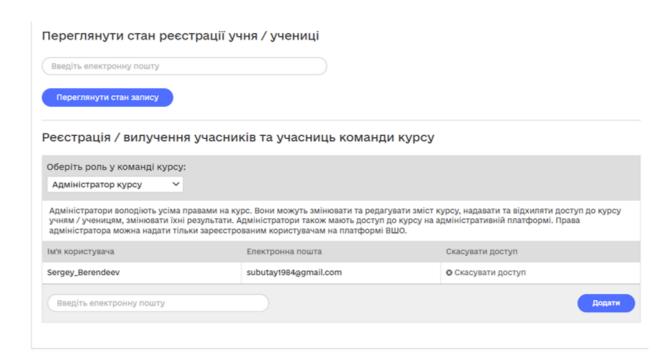

#### "Discussion"

Use the "Discussion" tab to hold discussions and leave messages on the selected topic. Here teachers can set up forums for students to express their ideas, publish posts, and discuss projects. It is also possible to leave comments, ask questions and respond to posts. This format enables quick and meaningful feedback.

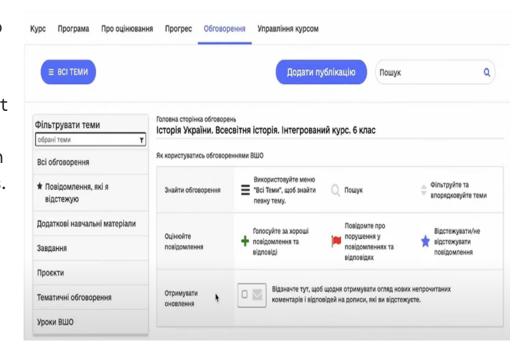

The "Course management" section has three active tabs:

#### Users, classrooms, assessment

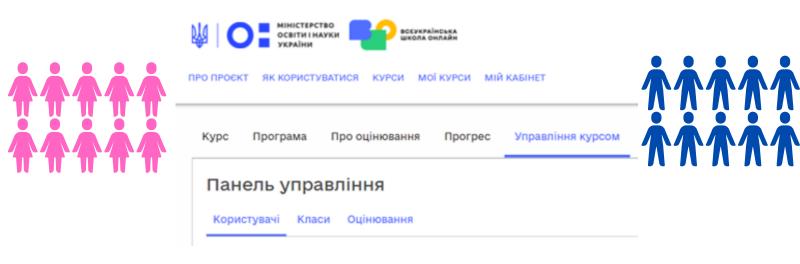

The button "Register or expel students" on the "Users" tab is used to add or remove students by their email addresses

The "Assessment" tab shows the progress of students added to the class.

Use the "Gradebook" function to view their summative test scores.

The "Classes" tab is used to split students into classes. Click "Divide students" and then create the required number of classes.

#### How to organize blended learning?

### Teaching and learning materials

The web platform contains teaching and learning materials for 18 school subjects for grades 5 to 11. A universal guide was developed for each of them with step-by-step explanations.

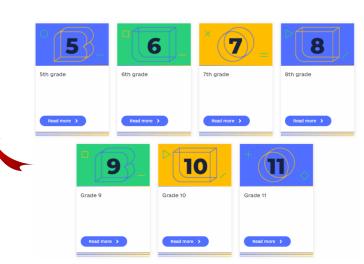

#### How learning courses are structured

#### Each course comprises the following elements:

• a video lesson explaining the learning content;

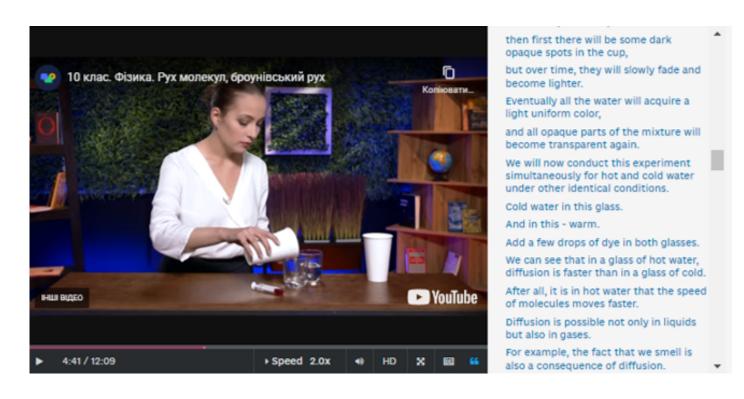

 lesson notes with description of the learning content related to the lesson topic and a range of learning activities (interactive quests, puzzles, crosswords, practical assignments);

#### Антична грецька цивілізація класичної доби

Класична доба — період найвищого розквіту давньогрецького суспільства й культури, який припав на V-IV ст. до н. е. Він почався з перемоги еллінів у греко-перській війні й завершився, коли Філіпп II Македонський підкорив Грецію. 500-449 рр. до н. е. — триває греко-перська війна.

Практичне завдання 1. Заповніть таблицю. Внесіть головні битви війни, їхні дати та результат.

| Дата                           | Назва битви                                                                    | Результат                                                |  |  |
|--------------------------------|--------------------------------------------------------------------------------|----------------------------------------------------------|--|--|
| 12 вересня 490 р. до           | Марафонська битва                                                              | Перемога еллінів                                         |  |  |
| н. е.                          |                                                                                |                                                          |  |  |
|                                |                                                                                |                                                          |  |  |
|                                |                                                                                |                                                          |  |  |
| Розвиток культури та мистецтва |                                                                                |                                                          |  |  |
| рополь, на місці зруй          | нованого персами.                                                              | обудували легендарний ак-<br>н. е.). Для переходу скори- |  |  |
|                                | ному телефоні чи планш<br>2.Наведіть камеру на QR<br>3.Натисніть банер, який : | -код.                                                    |  |  |
| ■#4IF.                         | URL: https://youtu.be/W4zidtrh                                                 | QRg                                                      |  |  |

Розвиток демократії

У середині V ст. до н. е. афінська демократія (демократія — влада народу) досягла найвищого розквіту, коли до влади прийшов Перікл. У цей час сформувались органи влади. Це були Народні збори, Рада п'ятисот та Громадський Суд.

**test assignments** that can be used for formative and/or summative assessment.

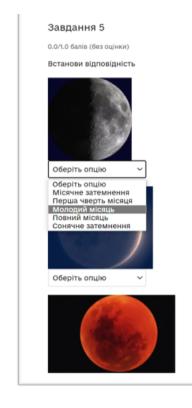

| ФОРМИ ЗАВДАНЬ                                                                      |
|------------------------------------------------------------------------------------|
| 1) 3 вибором однієї правильної відповіді.                                          |
| Необхідно обрати одну правильну відповідь. Наприклад:                              |
| Запитання 4                                                                        |
| Можливий 1 бал (без оцінки)                                                        |
| Оберіть речення, у якому вживання сполучників відповідає вимогам культури мовлення |
| ○ Що б я не казав, мені не вірять.                                                 |
| <ul> <li>Хай там що, завжди віритиму в силу добра.</li> </ul>                      |
| <ul> <li>Чим більше сплю, тим більше хочеться спати.</li> </ul>                    |
| <ul> <li>У силу того що ми погано старалися, у нас і не вийшло.</li> </ul>         |
| <ul> <li>З тим щоб це не повторювалося, потрібно вжити заходів.</li> </ul>         |
| Надіслати                                                                          |
| 2) 3 вибором декількох правильних відповідей.                                      |
| Необхідно обрати декілька правильних відповідей. Наприклад:                        |
| Запитання 3                                                                        |
| Можливий 1 бал (оцінено)                                                           |
| НЕПРАВИЛЬНО побудовані речення                                                     |
| Сучасна людина повинна перейматися чистотою води й повітря.                        |
| <ul> <li>Промислові підприємства й автотранспорт забруднюють атмосферу.</li> </ul> |

How to organize blended learning?

### THE ALL-UKRAINIAN ONLINE SCHOOL IS A UNIVERSAL EDUCATION

It serves to organize blended and distance learning.

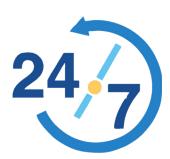

The AUOS offers 24/7 access to electronic teaching and learning materials, so that students can have enough time to study the required content and complete tasks.

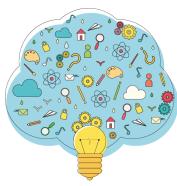

The tasks and activities presented at the AUOS platform are based on critical thinking approaches. They are designed to create an environment for a learning dialogue and discussion and to encourage students to apply their new knowledge and skills in creative ways.

#### "Blended learning"

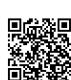

The teaching and learning materials, which are available at the AUOS platform can also be used to organize blended learning, which is characterized by a number of specific features, such as:

opportunity to choose the pace of learning and revise multiple times;

a well-planned learning process that is responsive to individual strengths and needs of each student;

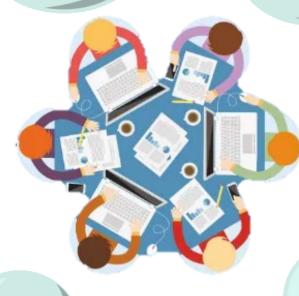

opportunity to consolidate the new learning both through individual consultations with the teacher and in group discussions with peers;

developing skills for independent study during online learning and communicative skills when working offline.

How to organize blended learning?

#### "Blended learning"

The AUOS platform offers tools to organize blended learning easily and effectively.

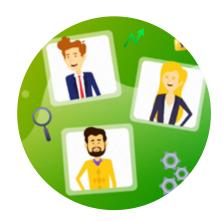

Use the **Teacher's Office**function to easily organize
teaching and learning, e.g.
assign tasks taking into
consideration students' needs,
arrange discussions, give extra
tasks, etc.

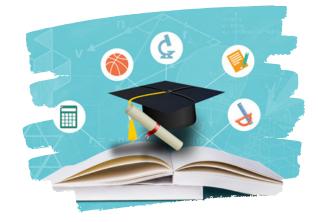

The AUOS platform currently includes 2200 lessons for grades 5-11 that can help the teacher implement a variety of blended learning models

#### "Flipped Classroom"

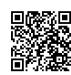

To facilitate blended learning, it is recommended to use the "flipped classroom" approach, whereby students master the key new content at home and then engage in tasks, activities laboratory and practical research projects in class (or during simultaneous online learning) with support from the teacher who provides individual consultations.

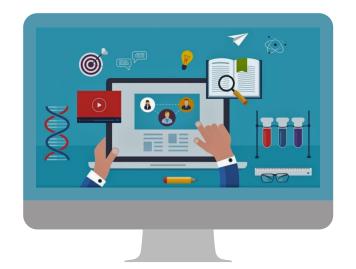

The "flipped classroom" enables the teacher to send students videos and other materials on a specified topic with clear instructions for independent study and then discuss and consolidate their new knowledge and skills during face-to-face instruction (or simultaneous online learning).

For example, grade 10 students are working on the topic "End of the 2nd World War and settlement of post-war international relations" using the materials available on the web platform and then hold a face-to-face round table on the theme "Creation of United Nations organization and its activities" to discuss and solidify the new knowledge.

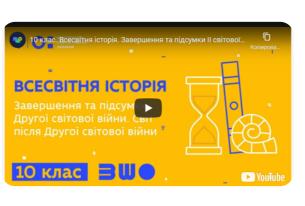

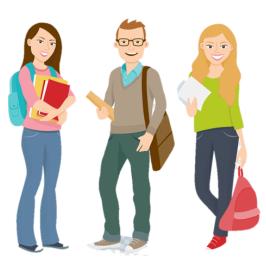

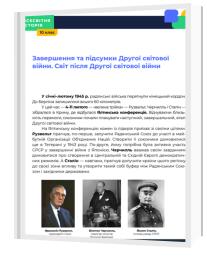

How to organize blended learning?!

#### "Rotation model"

In the rotation model the class is divided into groups that take turns visiting 3 learning stations. One group stays with the teacher to discuss the learning topic, the second group works online with the related materials and tasks to the topic at the AUOS platform, and the third group works collaboratively as a team on the assignments given by the teacher.

#### Dividing the class into groups

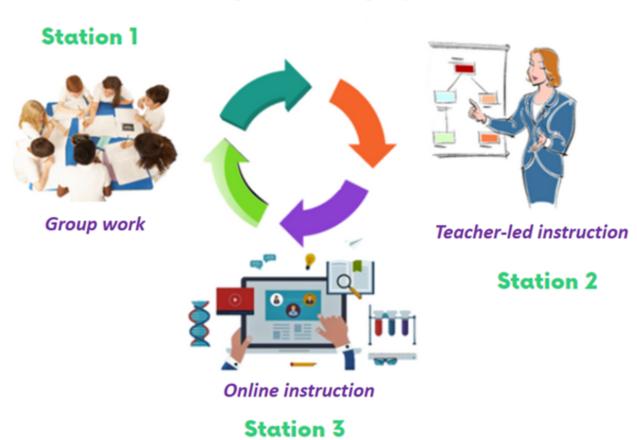

During the lesson, each group changes its location moving through all three stations. As a result:

- -students can develop skills for communication and group work;
- -the teacher is able to provide exhaustive consultations on the learning topic;
- new learning is consolidated.

#### Interactive tools

The teaching and learning materials, which are available on the AUOS platform may also rely on the use of additional software for blended learning.

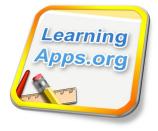

Learning apps can help create interactive activities for students to check and solidify their knowledge and skills in game-based formats.

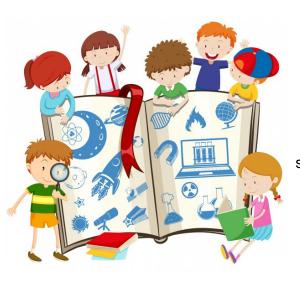

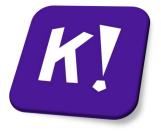

Use **Kahoot** to design quick and fun tasks to assess students' learning outcomes in a specific lesson or a learning topic. зультати навчання учнів з певного уроку або теми загалом.

Padlet is a virtual board where users can upload various content, such as photos, drawings, audio files, videos, notes and links to other education materials. It offers a great way to organize discussions and receive feedback.

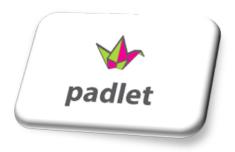

Is **AUOS** accessible for students with special educational needs?

At **AUOS** we do our best to broaden the access to learning based on the universal design principles that provide for multiple ways to present and learn curriculum content and to interact with it.

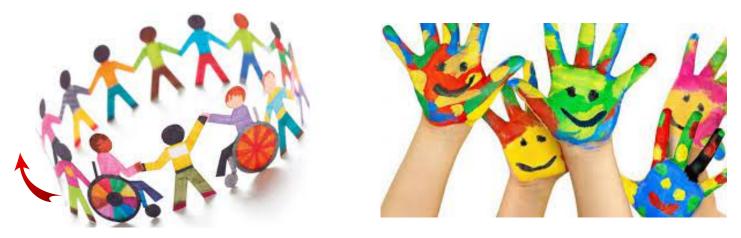

The AUOS platform is flexible and accessible to use. It includes features to modify the pace of learning, whereby students can stop and revisit video lessons. It is also possible to speed up or slow down the speech and choose a tempo that is comfortable for a student to take in the information presented.

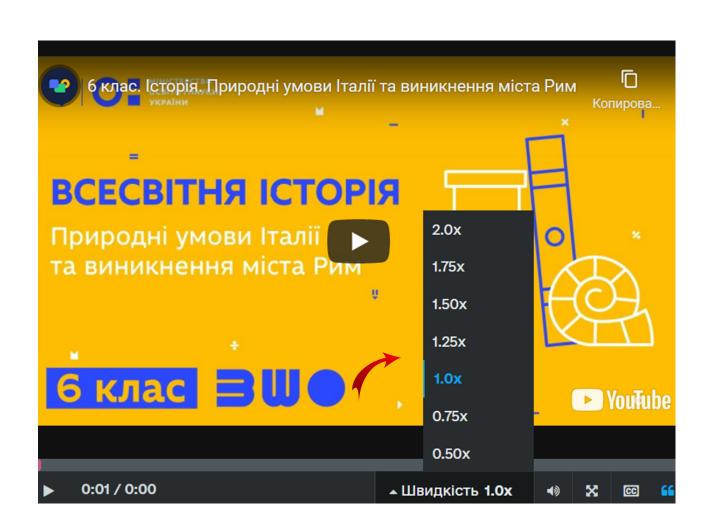

Another distinctive characteristic of the AUOS platform is transcripts for each lesson. These are text copies of the teacher's oral speech where the corresponding pieces of text are highlighted simultaneously. The transcript is in full conformity with the teacher's speech and is coordinated with it both grammatically and syntactically.

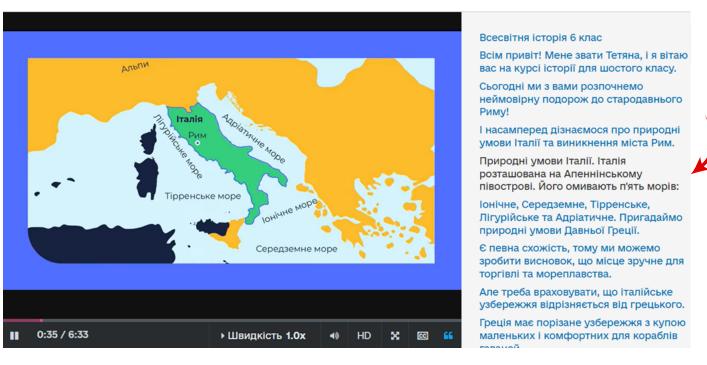

Simultaneous highlights of the teacher's speech in the **transcript** help students maintain their attention on the content that is being presented. This enables them to perceive information both by hearing and visually, taking into account their individual abilities and/or needs.

How to ensure maximum accessibility for students with special educational needs?

Students with hearing impairements can also use the AUOS platform for learning by following the teacher's speech in the transcript. Naturally, Ukrainian sign language (USL) interpretation may be helpful as well. This extra option can be provided by teachers who know USL either at the initial stage before learning the content or in the process of engaging with it.

This can help answer students' questions, clarify terminology, share explanations on specific aspects of the lesson be related to vocabulary used in the transcript, visual representations, etc.

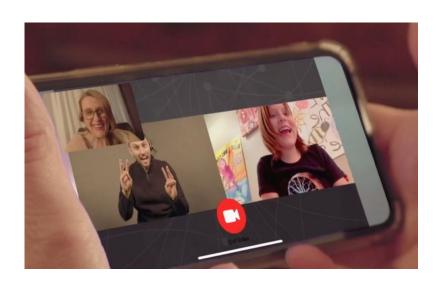

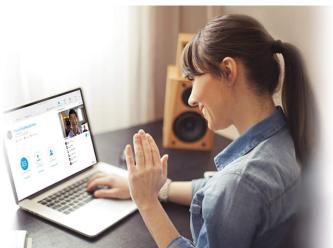

#### **Audio descriptions**

The lessons at the AUOS platform are accompanied by audio descriptions.

These are concise detailed descriptions of objects, processes, phenomena, etc. featured in the video. Audio descriptions provide students with eyesight disorders a broader access to visual content.

Please, note that we are in the process of creating audio descriptions. They will be uploaded as additional sound tracks to the lessons.

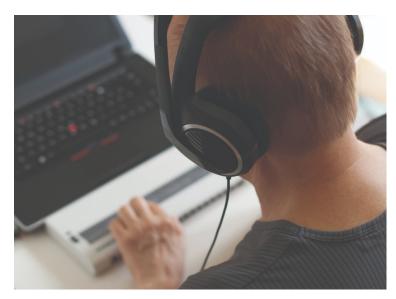

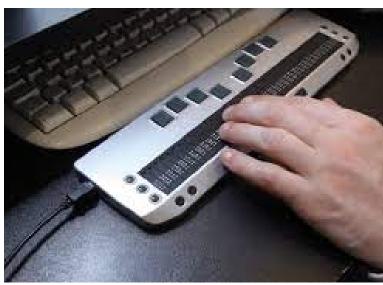

#### The role of the teacher

The teacher plays a key role in ensuring access to the AUOS platform for the majority of students, including students with special educational needs. For example, in addition to the technical features, such as transcripts and audio descriptions, teachers can adapt texts independently by converting them in an easy-to-read format, use additional commenting, translation to the Ukrainian sign language and employ other resources, strategies and ways to provide additional support to students. It is important to remember that some students require step-by-step instructions, adaptations or modifications of the learning content.

## All-Ukrainian Online School: learning here and now

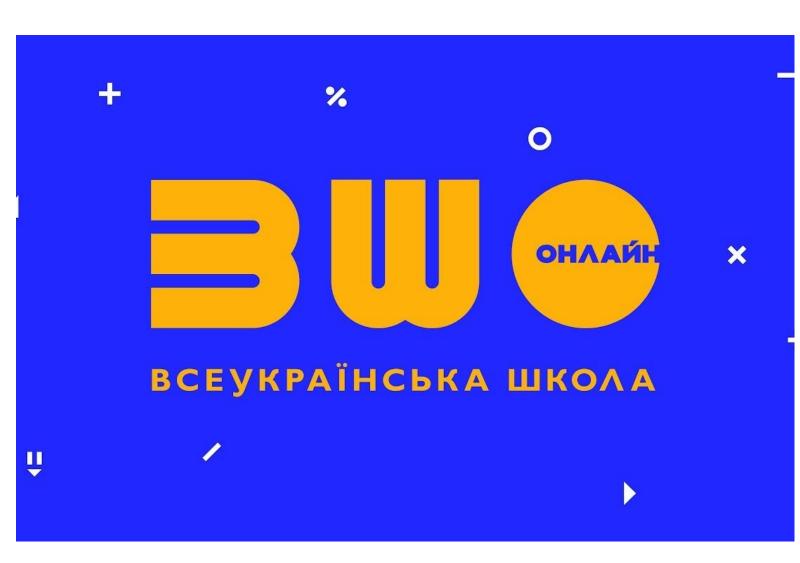